# Report for project Senior Design

Task created on 10.02.2017 00:22.

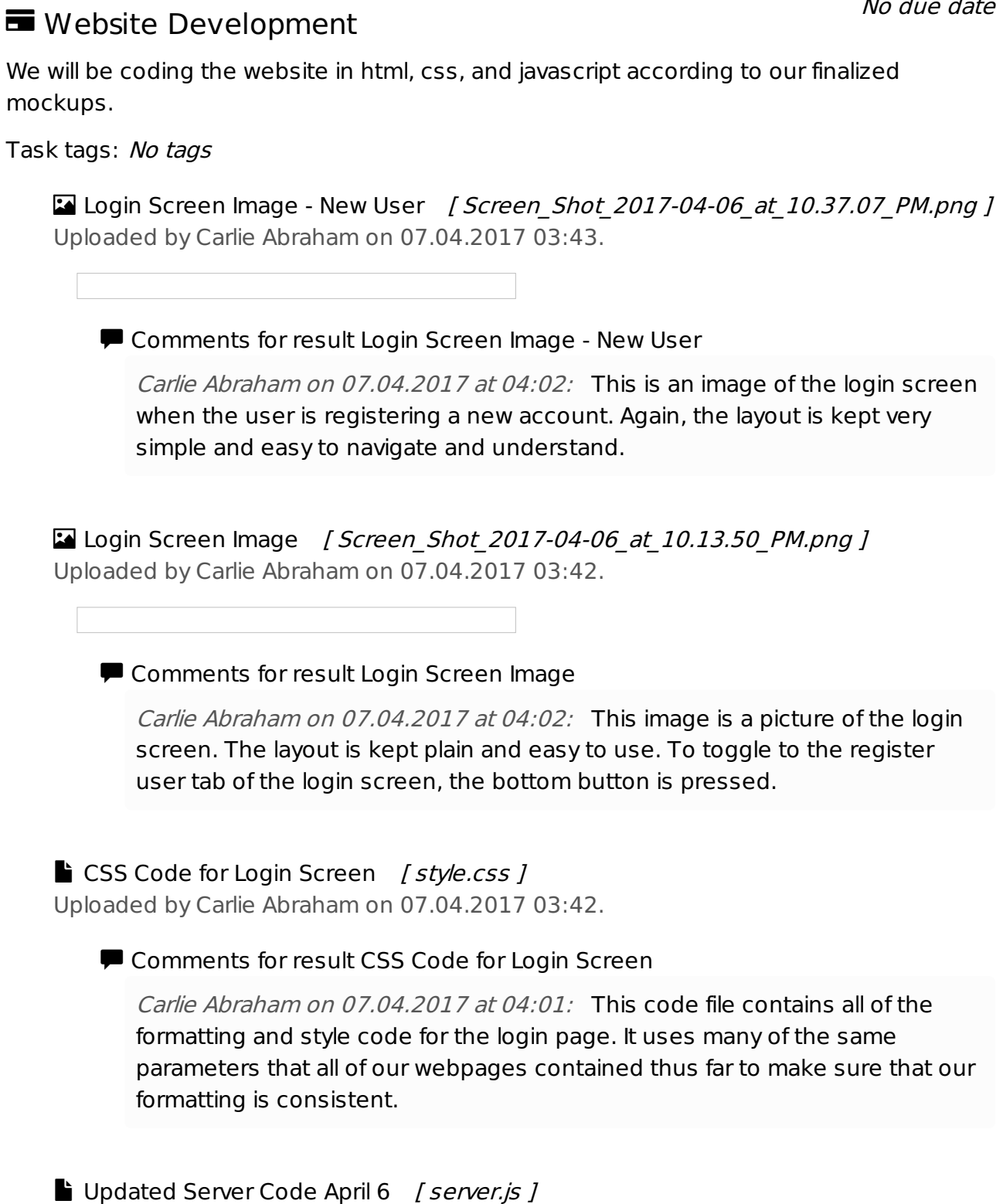

Uploaded by Carlie Abraham on 07.04.2017 03:42.

 $N_{0}$  due date

#### **E** Comments for result Updated Server Code April 6

Carlie Abraham on 07.04.2017 at 04:00: A few more funcitons have been added to the server code. First, and attempt login request was created. When this server function is called, a username and password is passed in. The database is queried based on the username. If no username exists, the server returns a false result. If there is a user, the password passed in is checked against the encrypted password in the database. If the passwords match, the server returns a success result with more information about the user's ID. If the passwords don't match, the server returns a failure result. Carlie Abraham on 07.04.2017 at 04:00: Additionally, there is an add teacher function added to the server code. This function takes in information about the new user. First the function checks against the existing users to make sure that the new username is not taken. If the username has not been taken, it inserts all of the new data into the database and returns a success result to the user.

Carlie Abraham on 07.04.2017 at 04:00: Finally, another function has been added to allow requests to the server by multiple IDs at once. There is already a function to search by one ID, but it was necessary to query multiple ID's at one time with an "or" operator. The results from the database are returned to the user.

#### Login Screen Javascript Code [ loginform.js ] Uploaded by Carlie Abraham on 07.04.2017 03:42.

**E** Comments for result Login Screen Javascript Code

Carlie Abraham on 07.04.2017 at 03:55: This file takes care of all the data processing that comes with logging in or registering a new user account. The first few functions in this file deal with connecting to the database and making the tabs of the login screen toggle-able so both the login and register new user screens can be reached. The next function is the new user function. This function first gets all of the information from the form that the user filled out. Then it makes a request to the database to add this new user. If the username is already taken, this information is returned to the user. If the new account creation was successful, the user is logged in automatically and is taken to an activity menu page.

Carlie Abraham on 07.04.2017 at 03:55: Additionally, this file contains a login function. The user's username and password is given to the server, and the password is checked against the encrypted password contained in the database. If the server returns a success, the login is completed and the user is taken to an activity menu page. If the user's information was incorrect, the user is notified.

Login Screen Html Code [ loginform.html ]

Uploaded by Carlie Abraham on 07.04.2017 03:41.

### Comments for result Login Screen Html Code

Carlie Abraham on 07.04.2017 at 03:50: I have updated the Login Screen

HTML code to change the layout to match the style of our website more. It is simple and easy to understand. This layout has two tabs, one for logging in and one for registering a new user (teacher). Logging in requires a username and password. Registering a new user requires a first name, last name, a username and a password.

Register Login Javascript Code [ login.js ] Uploaded by Carlie Abraham on 07.04.2017 03:41.

**E** Comments for result Register Login Javascript Code

Carlie Abraham on 07.04.2017 at 03:47: Once a user signs in, the users name and ID need to be stored in the browser's cache in order for the user to stay signed in. Additionally, there needs to be a way to determine if the user has signed in at all before entering another page of the website. This javascript file performs all of those functions. It has functions for registering the user's information at sign in, and removing that information when signed out. If the user has signed in, there are helper functions that can be called to return the users name and ID. There is also a function that determines if the user has signed in. This function will be called on each page of the website (except for the login page) to make sure that no user can access pages when not authorized.

Manage Songboard, Tab #2 [songboard2.png] Uploaded by Tong Yu on 06.04.2017 22:35.

■ Comments for result Manage Songboard, Tab #2

Tong Yu on 06.04.2017 at 22:38: In this second tab, I created a form for the teachers to fill out inorder to incorporate new music into the existing set. There is a space for Name, Artist, SongURL, and Image URL. In addition, the page includes instruction for the teacher on how to get the SongURL from Youtube, as we are asking them to copy the url not directly from the address at the top of the video but the link within the Embed option on Youtube.

Songboard1.png *]* Uploaded by Tong Yu on 06.04.2017 22:32.

## **Comments for result**

Tong Yu on 06.04.2017 at 22:35: We changed the html format of "Manage Songboard" page. We incorporated the tabs Yanlin created into each teacher pages, made sure the headings and spacings (general style) of each teacher pages were coherent, and added in more elements within the main div. I added a container at the bottom of the first tab to include space to show all songs.

#### Comments for result Fixed Format in HTML

Tong Yu on 06.04.2017 at 22:31: Last week, we noticed that the html layout I created previously for the teacher side had a problem---when the screen was resized to become smaller, the containers inside the page would slide down. To fix this problem, I made adjustments in the html file and also css style sheet. Previously, the div elements were not coherently fixed to the container it was in or the window. I made the width 100% for the outermost container, and then included position:absolute in every element on the page so that these would move relative to the parent container it's in rather than the screen as a whole. This fixed the sliding box problem, but I could not use the float:left property because these caused the boxes to move. Instead, inside the "main" container on the screen, I just adjusted the margins of the child elements, like the scroll lists, so multiple boxes would be next to each other. This changed format was put in for each of the teacher pages that we had made so far.

**\*** Teacher Activity Builder Functionality Created by Yanlin Ho on 07.04.2017 04:29. The content and functionality of the teacher activity builder was implemented. This page allows the teachers to select activities from one of the three categories, and add them into an activity plan and save them. The teacher can then assign them either by class or by student. Each activity can also have a time limit, so that the teachers can force the students to move on after a certain amount of time, as according to the teachers, many of the special needs students like to repeat one activity without trying new ones.

# Teacher Manage Songboard Functionality \*

Created by Yanlin Ho on 07.04.2017 04:20.

The teacher-side manage songboard page was made functional, adding the ability to upload songs, and manage the songs in a playlist. The manage songboard page has two tabs, one of which allows for the teacher to manage the songs currently in songboards, and the second of which allows the teacher to upload songs. The first tab will also show all current songboards and all songs currently uploaded by the teacher, so that they can choose to add songs to a songboard. Additionally, when a teacher selects a songboard, the page will also show the songs that are currently in that particular playlist, to allow the teacher to hide or remove songs. The upload song tab also has instructions instructing teachers how to get the right embed link from youtube so that it can be shown on websites.

Comments for result Teacher Manage Songboard Functionality

Yanlin Ho on 07.04.2017 at 04:24: The code used in implementing the functionality of the manage songboard page was also used in implementing the manage videos and manage stories pages for the teachers, as the basic functionality was the same. They allow the teacher to upload their own content onto the website, so that the content available to the students can always be appropriate and contemporary with what they are currently learning